# <span id="page-0-0"></span>**Get receipts in batches**

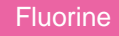

After [enabling Data Guarantee](https://docs.perspectium.com/display/fluorine/Data+Guarantee), receipts will be sent to your sharing (source) instance in batches of 1,000 by default. However, you can modify the batch number that receipts are sent to your instance in by modifying the **receipt\_batch\_ack\_size** and **receipt\_batch\_error\_size** values in the **Perspe ctium Properties** table.

## **Prerequisites**

First, you will need to [install Replicator for ServiceNow](https://docs.perspectium.com/display/fluorine/Install+Replicator+for+ServiceNow) and [run the Finish Install scripts.](https://docs.perspectium.com/display/fluorine/Run+Finish+Install+scripts)

#### **Procedure**

To modify the batch sizes for receipts that are sent to your sharing (source) ServiceNow instance, follow these steps:

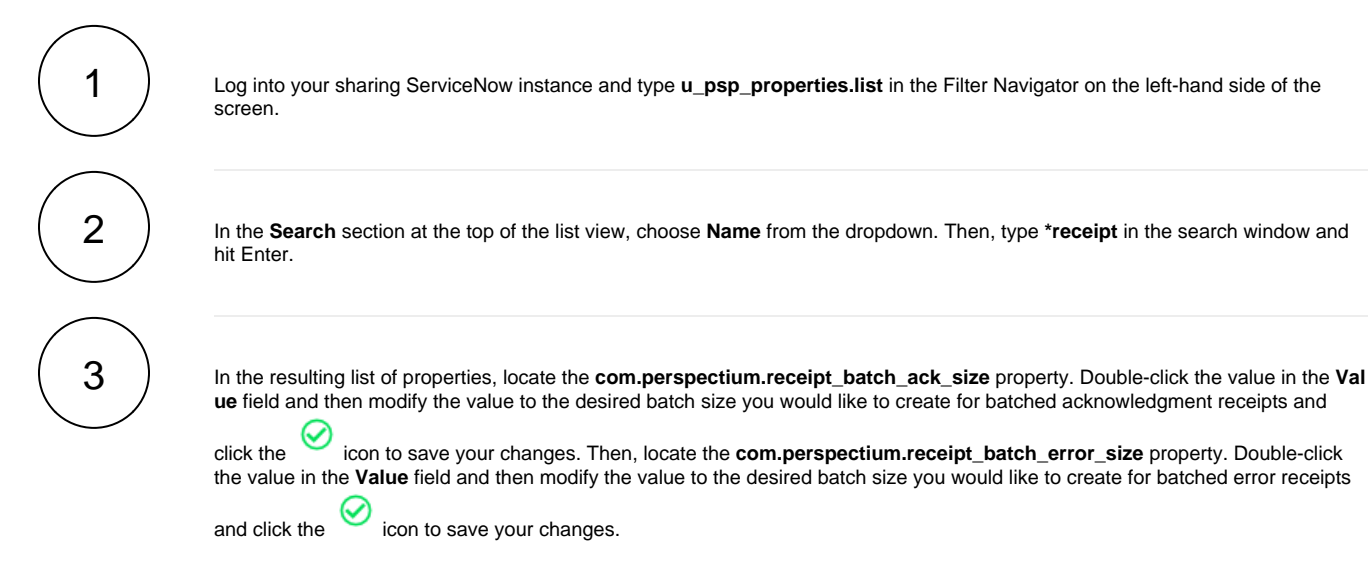

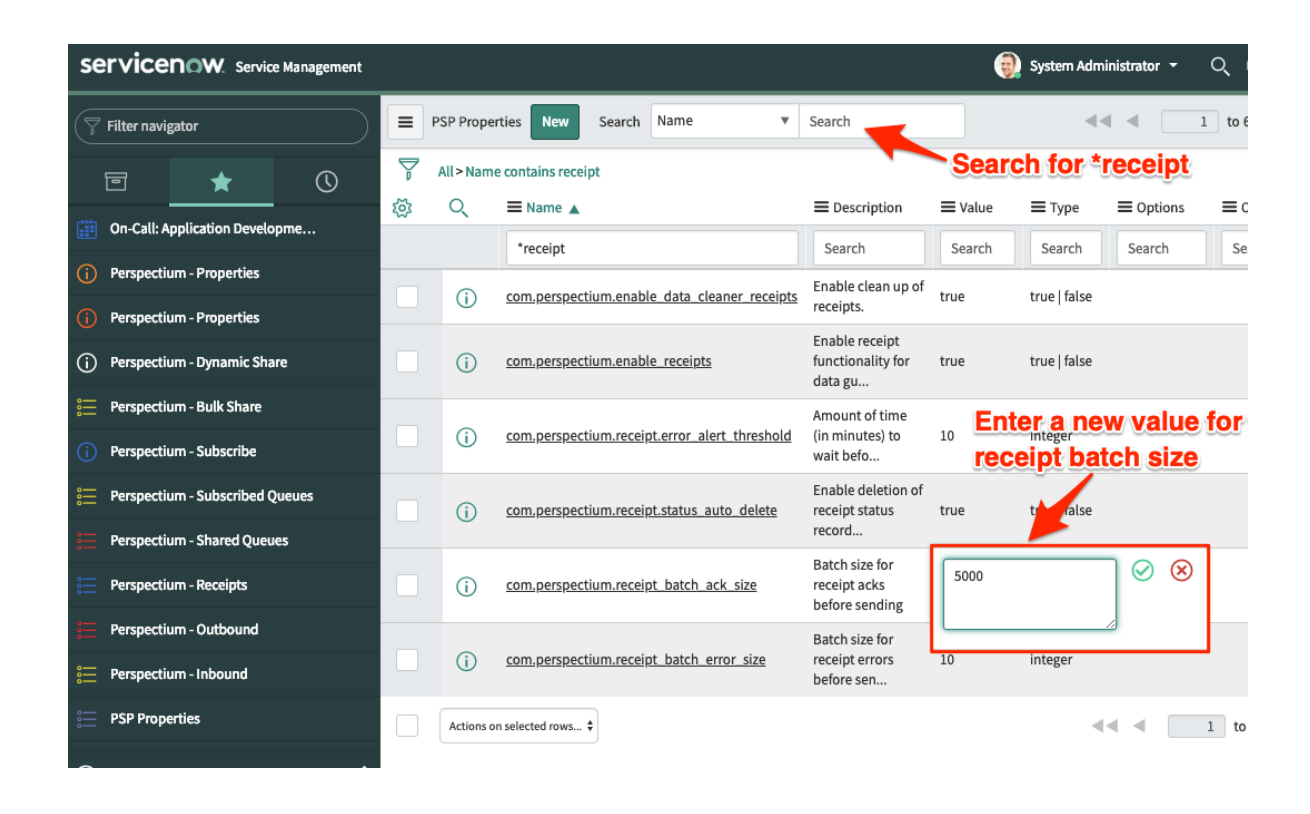

## **Similar topics**

- [Turn off receipts for a share](https://docs.perspectium.com/display/fluorine/Turn+off+receipts+for+a+share)
- [View receipt details](https://docs.perspectium.com/display/fluorine/View+receipt+details)
- [Delete receipts manually](https://docs.perspectium.com/display/fluorine/Delete+receipts+manually)
- [Get receipts in batches](#page-0-0)

# **Contact Perspectium Support**

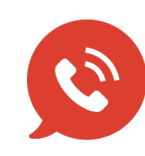

**US: [1 888 620 8880](tel:18886208880) UK: [44 208 068 5953](tel:442080685953)**

**[support@perspectium.com](mailto:support@perspectium.com)**